# **Инструкция по настройке функций Автосекретарь и Голосовая почта в системе IG7600 TECOM**

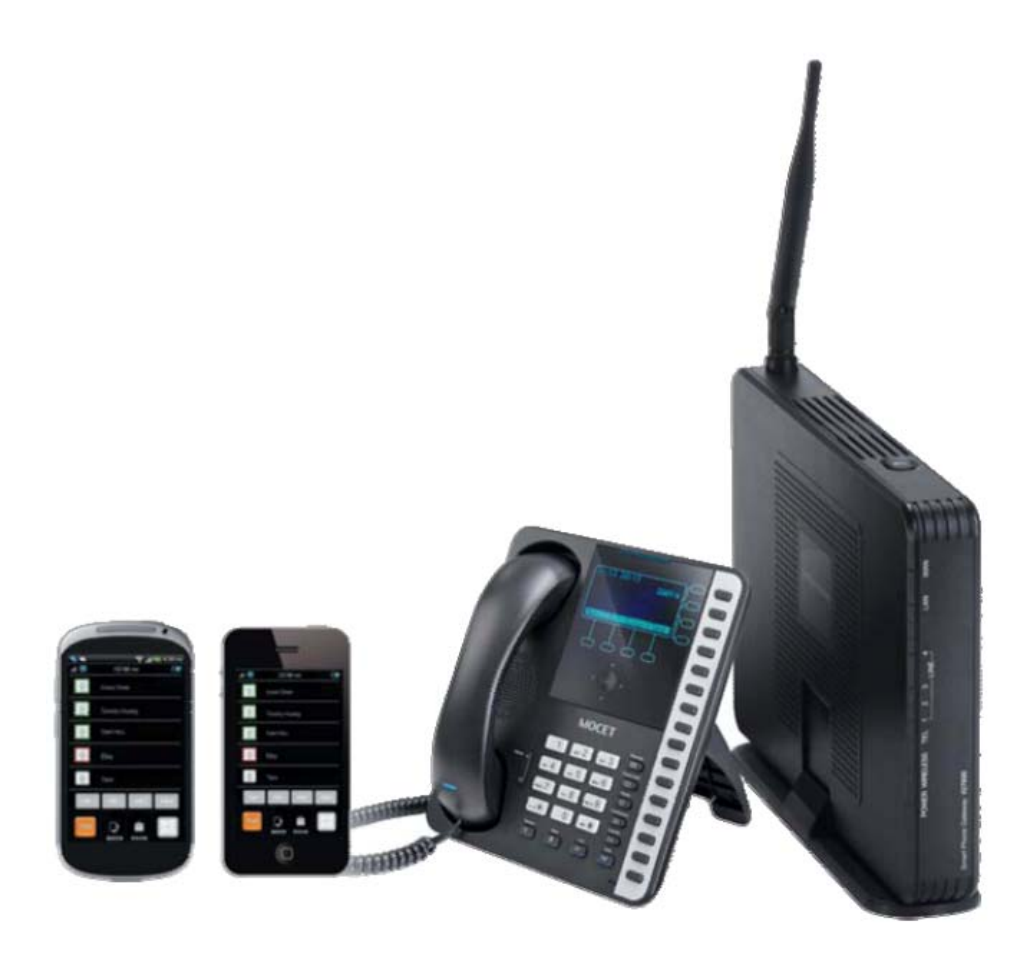

# Содержание

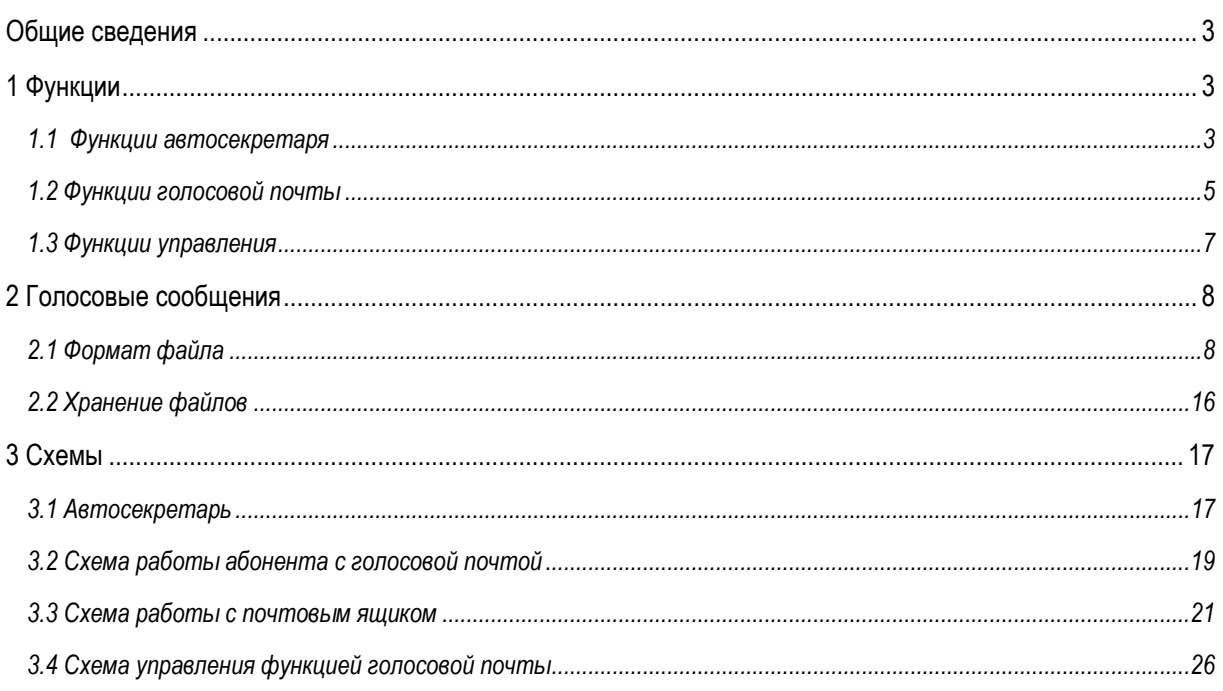

# **Общие сведения**

Функция Автосекретарь существенным образом увеличивает эффективность работы предприятия, позволяя осуществлять обработку входящих звонков в автоматическом режиме все время или только в периоды повышенной нагрузки. Функция голосовой почты обеспечивает до 16 часов записи на все абонентские порты. Предусмотрена возможность одновременной обработки четырех звонков.

# **1 Функции**

# **1.1 Функции автосекретаря**

Модуль Автосекретарь воспроизводит предварительно установленное приветствие и выдает подсказки по использованию имеющихся опций.

### **A. Режимы работы модуля Автосекретарь**

Автосекретарь поддерживает три режима работы: Working (Рабочий), Holiday (Праздничный) и Temporary (Временный). Для каждого режима предусмотрены различные сообщения-приветствия.

В режиме Working (Рабочий) приветствие воспроизводится в зависимости от режима работы предприятия.

- Working Time (Рабочие часы). Этот параметр служит для настройки времени работы предприятия в будни. Если абонент звонит в рабочее время, то система воспроизводит дневное приветствие (Day Greeting). Если абонент звонит в нерабочее время, то система воспроизводит ночное приветствие (Night Greeting).
- Lunch Break Time (Перерыв на обед). Действует только в рабочее время. Система воспроизводит сообщение о перерыве на обед (Lunch Greeting).
- $-$  Holiday (Праздничные дни). Предусмотрена возможность настройки 20-ти праздников, являющихся нерабочими днями. Праздники, не признанные нерабочими днями, будут обрабатываться системой, как будни.

В режиме Holiday всегда воспроизводится праздничное приветствие (Holiday Greeting).

При работе в режиме Temporary (Временный) выдается временно используемое сообщение. В случае отсутствия этого сообщения система воспроизводит приветствие, установленное для режима Working (Рабочий).

Администратор может удаленно переключать систему из одного режима работы в другой. Смотрите раздел 1.3.A ("Изменение режима приветствия")

### **B. Сервисные меню модуля Автосекретарь**

Система поддерживает 10 голосовых меню для ответа на звонки. В каждом меню может храниться 5 приветственных сообщений: дневное (Day), ночное (Night), обеденное (Lunch), праздничное (Holiday) и временное (Temporary).

Предусмотрена возможность настройки голосовых меню для ответов на вызовы с определенных DID-номеров и линий.

- Направление обработки входящего звонка (Answering Position) для каждой линии
- Назначение абонентских портов (Destination) в таблице трансляции DID-номеров

В каждом голосовом меню можно с помощью таблицы "Single Digit Table" назначить для каждой клавиши от 0 до 9, какие функции будет вызывать пользователь одной цифрой.

### **C. Рекламное сообщение**

Функцию воспроизведения голосовых сообщений можно использовать для создания рекламы.

- a. Создать виртуальный ящик голосовой почты.
- b. Записать рекламу в виде приветствия для этого ящика.
- c. Запретить использование функции "Leaving Message" (Оставить сообщение) для этого ящика.

Назначить этот виртуальный ящик как направление обработки входящего звонка (Answering Position) для определенной линии или как абонентский порт назначения (Destination) для определенного телефонного номера в таблице трансляции DID-номеров, так чтобы при обращении к нему проигрывалось рекламное сообщение. После прослушивания сообщения выполняется разъединение соединения.

Кроме того, можно настроить обращение к виртуальному почтовому ящику по нажатию одной цифры, используя таблицу Single Digit Table в меню автосекретаря. После прослушивания сообщения абонент вернется в голосовое меню автосекретаря.

### **D. Прямой внутрисистемный доступ (DISA)**

Автосекретарь обеспечивает удаленный доступ к линиям IG7600 для выполнения внешних вызовов. Нажмите "#" во время воспроизведения приветственного сообщения. Автосекретарь запросит у вызывающего абонента добавочный номер и пароль для доступа к этому номеру. После проверки абонент наберет внешний телефонный номер. Автосекретарь определит, какая категория обслуживания (COS) назначена для данного абонентского порта, и сверит набранный номер с таблицей ограничений на исходящие вызовы (Call Restriction Table). После этого будет выполнен набор номера с использованием схемы маршрутизации вызовов (Call Routing Table).

По умолчанию функция DISA не используется.

### **E. Прием цифр в тоновом режиме (DTMF)**

Автосекретарь поддерживает возможность тонального набора (DTMF) в протоколе RFC2833 и SIP-INFO (In-Band DTMF в настоящее время не поддерживается).

### **F. Маршрутизация звонков на указанный адрес назначения**

Как только автосекретарь отвечает на звонок, вызывающий абонент набирает одну или несколько цифр для соединения с определенным адресом назначения.

- Добавочный номер (Extension Number)
- Виртуальный добавочный номер (Virtual Extension Number). Используется для того, чтобы оставить сообщение в виртуальном ящике голосовой почты.
- Номер группы UCD (UCD Group Number)
- Код оператора (Operator Code)
- Символ "\*". Для входа в личный ящик голосовой почты.
- Символ "#". Для выполнения вызовов DISA.

# **1.2 Функции голосовой почты**

### **A. 16 часов записи**

Функция голосовой почты обеспечивает до 16 часов записи на все телефонные порты. Когда объем используемой памяти голосовой почты достигает 90%, на всех ЖК-экранах IP20xx/M62 появляется сообщение "Message Full" (Память сообщений переполнена).

В случае отсутствия свободной памяти для записи сообщения система будет сбрасывать звонок, если абонент попытается оставить сообщение.

### **B. 50 абонентских ящиков голосовой почты**

IG7600 поддерживает 49 IP-портов и 1 аналоговый порт (SLT). Каждый абонентский порт имеет ящик голосовой почты. В случае IP-портов ящик голосовой почты формируется автоматически при добавлении добавочного номера в таблицу телефонных портов (Phone Extension Table).

### **C. 50 виртуальных ящиков голосовой почты**

Виртуальные ящики голосовой почты предназначены для работников, находящихся за пределами офиса, а также могут использоваться в качестве дополнительного либо гостевого почтового ящика.

Кроме того, виртуальные ящики можно настроить для использования в качестве абонентских портов для определенных DID-номеров. Личное приветствие можно использовать в качестве соответствующего главного приветствия (Main Greeting).

### **D. 200 голосовых сообщений в каждом почтовом ящике**

В каждом ящике голосовой почты может храниться до 200 сообщений. Максимальная длительность записи для каждого сообщения составляет 30 минут. Любое оставленное сообщение может храниться от 1 до 30 дней или неограниченно долго.

После входа в почтовый ящик для прослушивания оставленных сообщений прежде всего озвучивается общее число сообщений в нем. Если указано число "99", значит, в папке 99 или более сообщений.

Если в памяти не осталось места для записи новых сообщений, то система выдает звуковое предупреждение, а затем разрывает соединение.

### **E. E-mail Notification (Уведомление по электронной почте)**

Система голосовой почты поддерживает функцию уведомления по электронной почте о поступлении нового сообщения. Кроме того, предусмотрена возможность прикрепления самого сообщения в виде файла формата WAV (для PCMU и PCMA кодеков).

В письме содержится следующая информация:

- Время и дата получения сообщения
- Сведения об отправителе (идентификатор и контактный номер вызывающего абонента)
- Статус почтового ящика (количество новых и старых сообщений)
- Предусмотрена настройка заголовка электронного сообщения. По умолчанию используется заголовок "You have a new voice mail message in your mailbox!" (Новое голосовое сообщение в Вашем почтовом ящике)
- $\bullet$  Метка сообщения (Voicemail Tag)

#### IG7600: функции Автосекретаря и Голосовой почты

После того как электронное письмо с оставленным сообщением будет успешно передано адресату, с этим голосовым сообщением в почтовом ящике могут быть выполнены следующие действия: "Save as New" (Сохранить как новое), "Save as Old" (Сохранить как старое) или "Delete" (Удалить). Выбор действия зависит от настроек каждого ящика.

### **F. Доступ к ящику голосовой почты**

Для доступа к своему почтовому ящику абонент может воспользоваться одним из следующих способов:

- a. Нажать кнопку вызова голосовой почты (VM). Ввести пароль.
- b. На своем телефоне IP20xx/M662/M54(-i) набрать код вызова голосовой почты (по умолчанию "500"). Ввести пароль.
- c. С телефона другого абонента набрать код вызова голосовой почты (или нажать соответствующую кнопку вызова). Нажать "\*". Система запросит номер почтового ящика и пароль.
- d. Получить доступ к почтовому ящику извне через автосекретаря. Набрать "\*" после начала прослушивания приветственного сообщения автосекретаря. Система запросит номер почтового ящика и пароль.
- e. Пользователь виртуального почтового ящика имеет доступ к своей почте с любого абонентского порта IP20xx/M62/M54(-i). Нажать кнопку вызова голосовой почты и затем набрать "\*". Система запросит идентификационный номер почтового ящика и пароль.

### **G. Поддержка работы в режиме "Эксперт" при прослушивании сообщений**

Оставленные сообщения можно прослушать одно за другим. При прослушивании оставленных сообщений пользователь может удалять или пропускать ненужные сообщения, используя следующие цифровые кнопки:

- "1": Повторно прослушать текущее сообщение
- "2": Прослушать следующее сообщение
- "3": Удалить сообщение
- "4": Переслать сообщение в другой почтовый ящик
- "5": Прослушать предыдущее сообщение
- "\*": Прослушать сообщение-подсказку (10516.vox)

В случае набора любой из неиспользуемых кнопок ("0/6/7/8/9") будет воспроизведено сообщениеподсказка (10516.vox).

### **H. Пересылка сообщений в другой почтовый ящик**

При прослушивании оставленных сообщений пользователь может удалить или переслать сообщение в другой почтовый ящик, набрав "4" (10516.vox). Система запросит абонентский порт (10501.vox). В качестве абонентского порта может быть указан:

- Номер почтового ящика
- Список внутренних абонентов 1 (нажать "1")
- Список внутренних абонентов 2 (нажать "2")
- Список внутренних абонентов 3 (нажать "3")
- Все остальные почтовые ящики (нажать "0")

### **I. Личное приветствие**

Каждый пользователь голосовой почты может записать личное приветствие для собственного почтового ящика (кнопка "3"). Абонент, получивший доступ к ящику голосовой почты, для того чтобы оставить сообщение, сначала услышит личное приветствие владельца ящика.

### **J. Личный пароль на голосовую почту**

Личный пароль на голосовую почту состоит обязательно из четырех цифр (по умолчанию "0000"). Пароль необходим для входа в почтовый ящик.

Личный пароль на голосовую почту требуется и в некоторых других случаях для доступа к функциям системы IG7600:

- Функция DISA через автосекретаря
- Коды доступа к некоторым функциям IG7600 (для телефонов IP20xx/M62/M54(-i))

Каждый пользователь голосовой почты может обновить личный пароль для входа в почтовый ящик (кнопка "4").

### **K. Резервное копирование сообщений**

В случае перезагрузки системы с восстановлением настроек по умолчанию все оставленные сообщения будут удалены. Для того чтобы иметь возможность восстановить эти записи, администратор должен выполнить резервное копирование файлов через FTP, прежде чем выполнить перезагрузку системы с восстановлением заводских настроек. После перезагрузки необходимо восстановить файлы с записанными сообщениями.

При подключении к системе через FTP следует выполнить резервное копирование следующих папок:

/var/usb/disk1/vm/Msg: все оставленные сообщения

/var/usb/disk1/vm/Greeting: все личные приветствия

/var/usb/disk1/vm/Name: все файлы с именами.

### **1.3 Функции управления**

Войти в почтовый ящик голосовой почты.

Для входа в меню управления нажать "\*".

Ввести пароль администратора голосовой почты (по умолчанию "000000").

Прослушать сообщение (19011.vox).

Нажать "0" для изменения режима приветствия.

Нажать "1" для записи сообщения на языке №1. Нажать "2" для записи сообщения на языке №2.

Немедленно нажать "3", а затем набрать 5 цифр номера файла, в который сразу будет записано сообщение/приветствие.

### **A. Изменение режима приветствия**

Сообщение 19020.vox запрашивает у администратора, какой режим приветствия использовать.

- Нажать "1" для установки рабочего режима (Working).
- Нажать "2" для установки праздничного режима (Holiday).
- Нажать "3" для установки временного режима (Temporary).

### **B. Запись приветственных сообщений**

Сообщение 19010.vox запрашивает у администратора, за каким меню закрепить приветственное сообщение. ("0" – меню 0. "1" – меню 1. …)

Сообщение 19012.vox запрашивает у администратора, какой тип приветствия записывать. ("1" – приветствие в рабочие часы; "2" – приветствие в ночные часы; "3" – приветствие в обеденный перерыв; "4" – приветствие в праздничные дни; "5" – временное приветствие.)

### **C. Запись сообщений-подсказок**

Нажать "3" во время прослушивания сообщения 19011.vox, а затем набрать 5 цифр номера файла, в который сразу будет записано сообщение/приветствие.

# **2 Голосовые сообщения**

### **2.1 Формат файла**

### **A. Двуязычный сервис**

Имена файлов всех голосовых сообщений для автосекретаря и голосовой почты состоят из пяти цифр. Для языка №1 имя файла начинается с цифры "1". Для языка №2 имя файла начинается с цифры "2".

Если разрешено использование обоих языков одновременно, то перед приветствием автосекретарь воспроизводит сообщение 91000.vox. В этом сообщении содержится вопрос по выбору языка.

Для работы с голосовой почтой каждый пользователь указывает один из двух языков в webнастройках.

### **B. Тип кодека: G711-ulaw, G711-alaw и G.729**

Изменение типа кодека ведет к автоматическому удалению всех оставленных ранее сообщений и личных приветствий для всех ящиков голосовой почты. Администратор должен вручную восстановить все файлы с голосовыми записями для выбранного типа кодека.

Для каждого кодека в папке vox предусмотрена папка-подкаталог. При изменении типа кодека старые VOX-файлы будут перезаписаны на новые из соответствующего подкаталога.

### **C. Запись голосовых сообщений**

Голосовое сообщение можно изменить одним из трех способов:

### **С помощью клиентского приложения для IP-телефона**

- a. Войти в почтовый ящик голосовой почты.
- b. После этого нажать "\*", чтобы войти в режим администратора.
- c. Ввести пароль администратора голосовой почты (по умолчанию "000000").
- d. Прослушать сообщение. Нажать "1" для сохранения сообщения на языке №1. Нажать "2" для сохранения сообщения на языке №2. После выбора прослушать сообщение 19010.vox с запросом номера меню автосекретаря. Для вызова меню 1~10 используются кнопки 0~9. После ввода цифры проигрывается сообщение 19012.vox. Администратор должен набрать от 1 до 5 для записи соответствующего приветствия.
- e. Либо нажать "3", а затем набрать 5 цифр номера файла, в который сразу будет записано сообщение/приветствие.

### **Напрямую через FTP-сервер**

- a. Все файлы сообщений/приветствий хранятся в папке VOX в формате PCMU или PCMA или G729. Допускается запись сообщения в формате wav с последующей конвертацией его в выбранный формат.
- b. Зарегистрироваться на FTP-сервере, поддерживающем систему IG7600: ftp://IG7600\_IP address (или в IG7600-Web, выбрать в меню пункт Voice (Голос)  $\rightarrow$  Voicemail (Голосовая  $\overline{p}$ почта)  $\rightarrow$  Advanced (Дополнительно), затем нажать кнопку Browser Voicemail file (Путь файла

голосовой почты)).

c. Сохранить новое сообщение в папку VOX под тем номером файла, который требует замены. (Рекомендуется сохранить все старые сообщения перед обновлением.)

### **С помощью веб-браузера**

Для загрузки файлов голосовой почты войти в меню Voice (Голос)  $\rightarrow$  Voicemail (Голосовая почта)  $\rightarrow$  Update Voice File (Обновить голосовые файлы). Перед закачкой файлы голосовой почты будут сжаты в один файл формата .tar, .tar.gz или .tgz.

### **D. Загрузка файла с музыкальной заставкой при удержании вызова (MOH)**

В системе IG7600 предусмотрена возможность закачки через веб-службу файла музыкальной заставки для воспроизведения при удержании вызова. В меню веб-браузера (Voice (Голос)  $\rightarrow$ Voicemail (Голосовая почта)  $\rightarrow$  Update MOH File (Загрузить MOH-файл) загрузить MOH-файл в формате "моно" (PCM, 16 бит, моно). Система отконвертирует его в MOH файлы формата PCMU, PCMA и G.729 (опция) и сохранит их в IG7600.

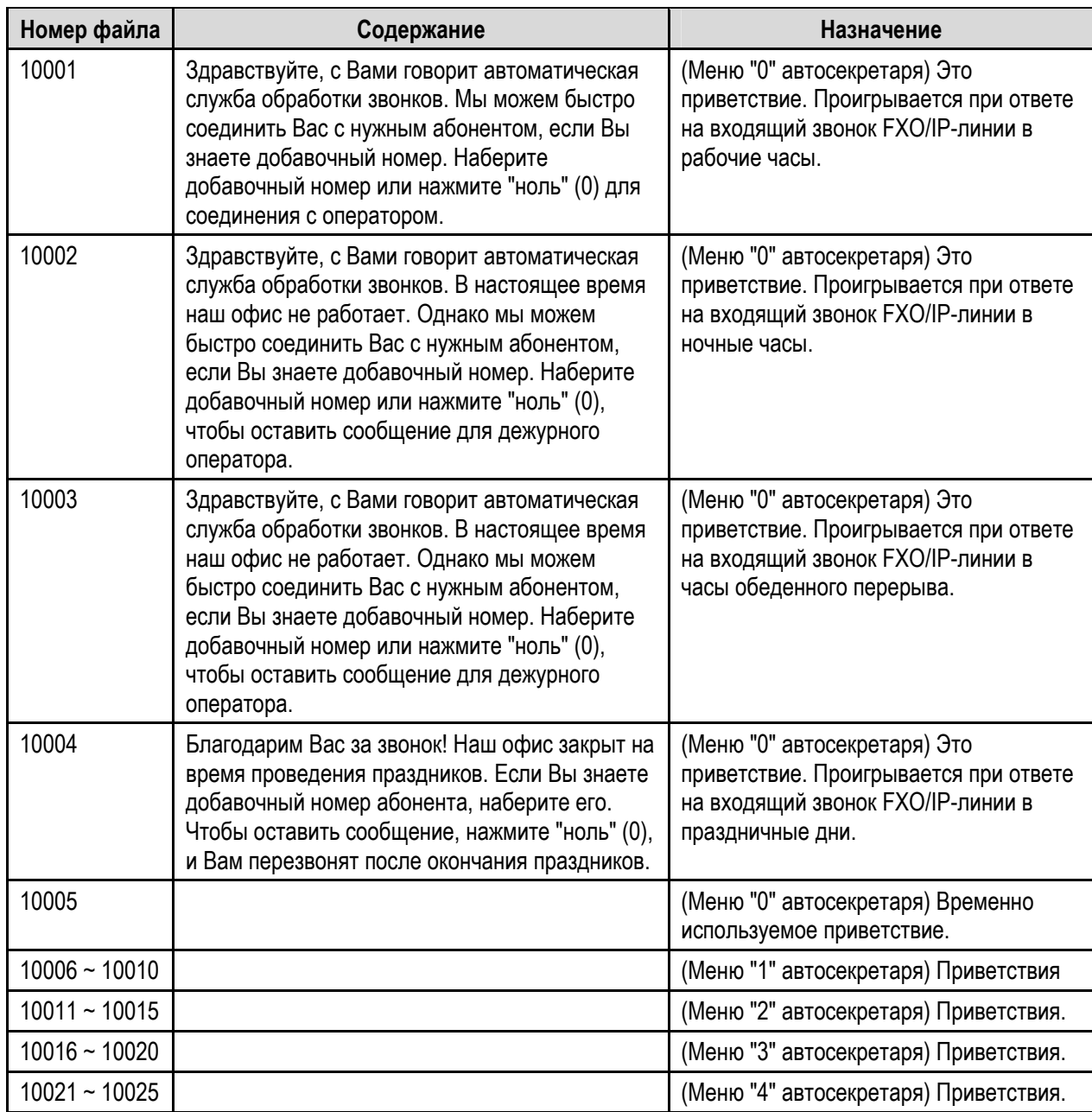

#### **E. Предустановленные голосовые сообщения**

 $\circled{c}$  Все права защищены. 2013. Тесот, Со. LTD.  $\circled{c}$  всего стр. 9 из 29

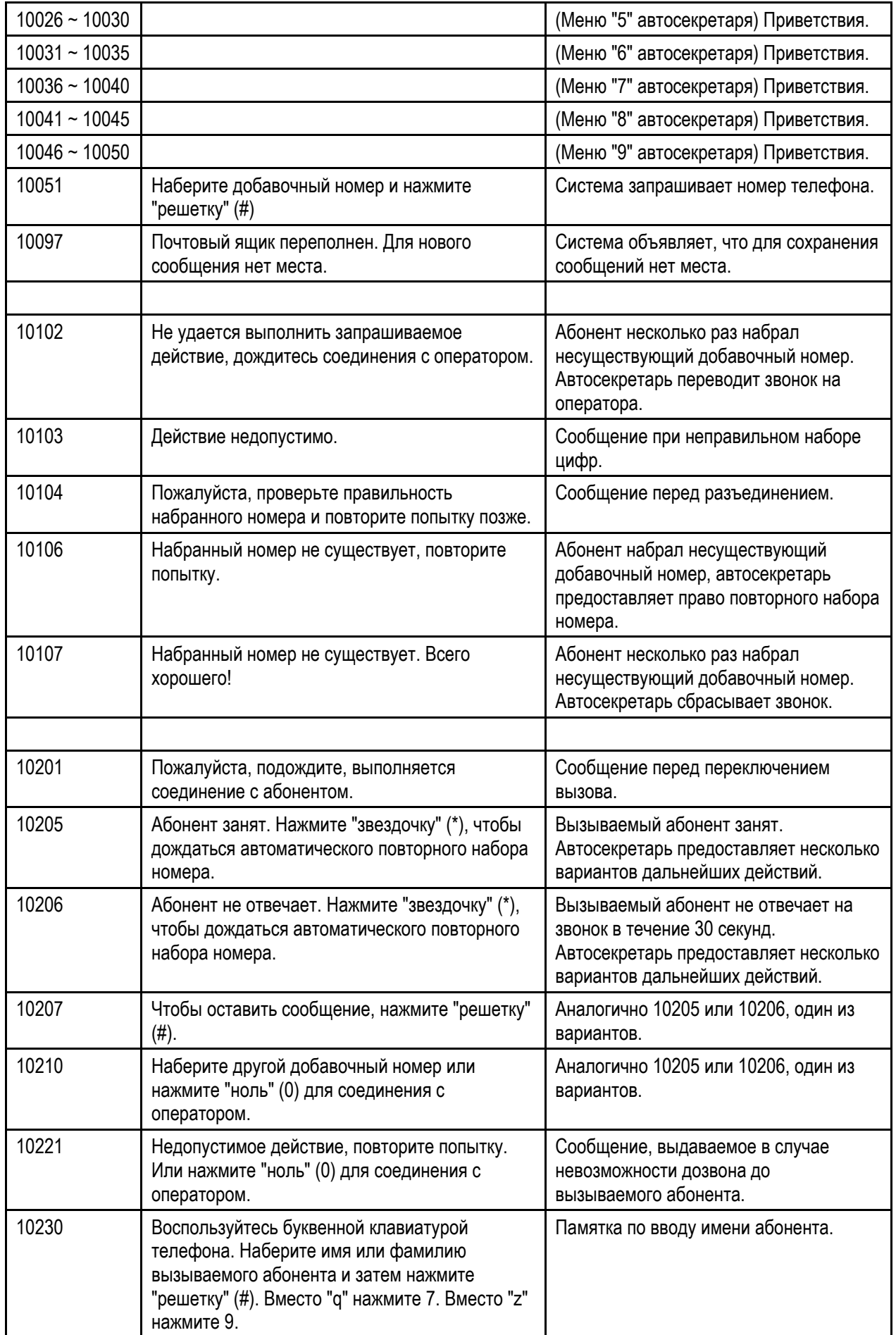

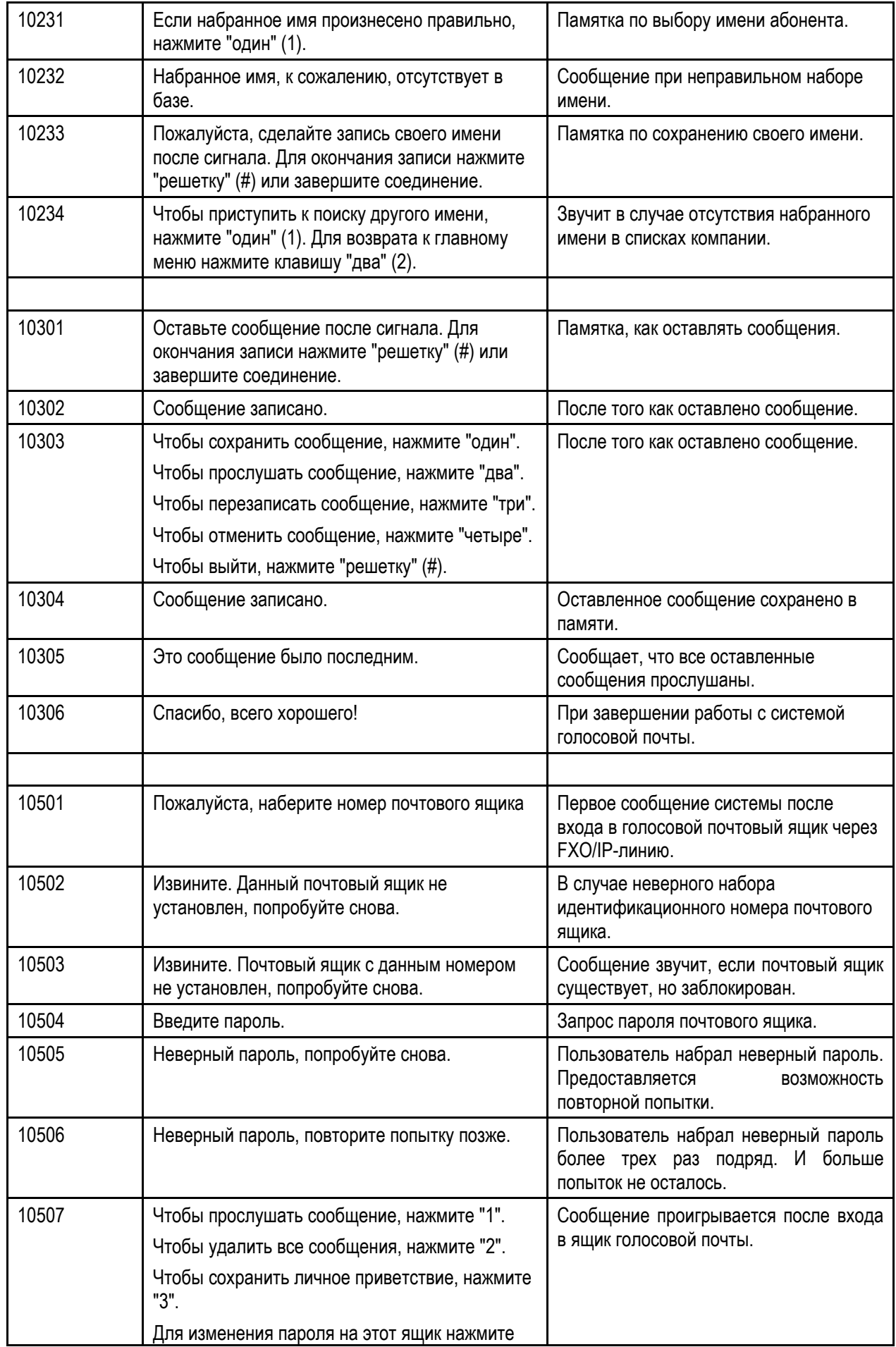

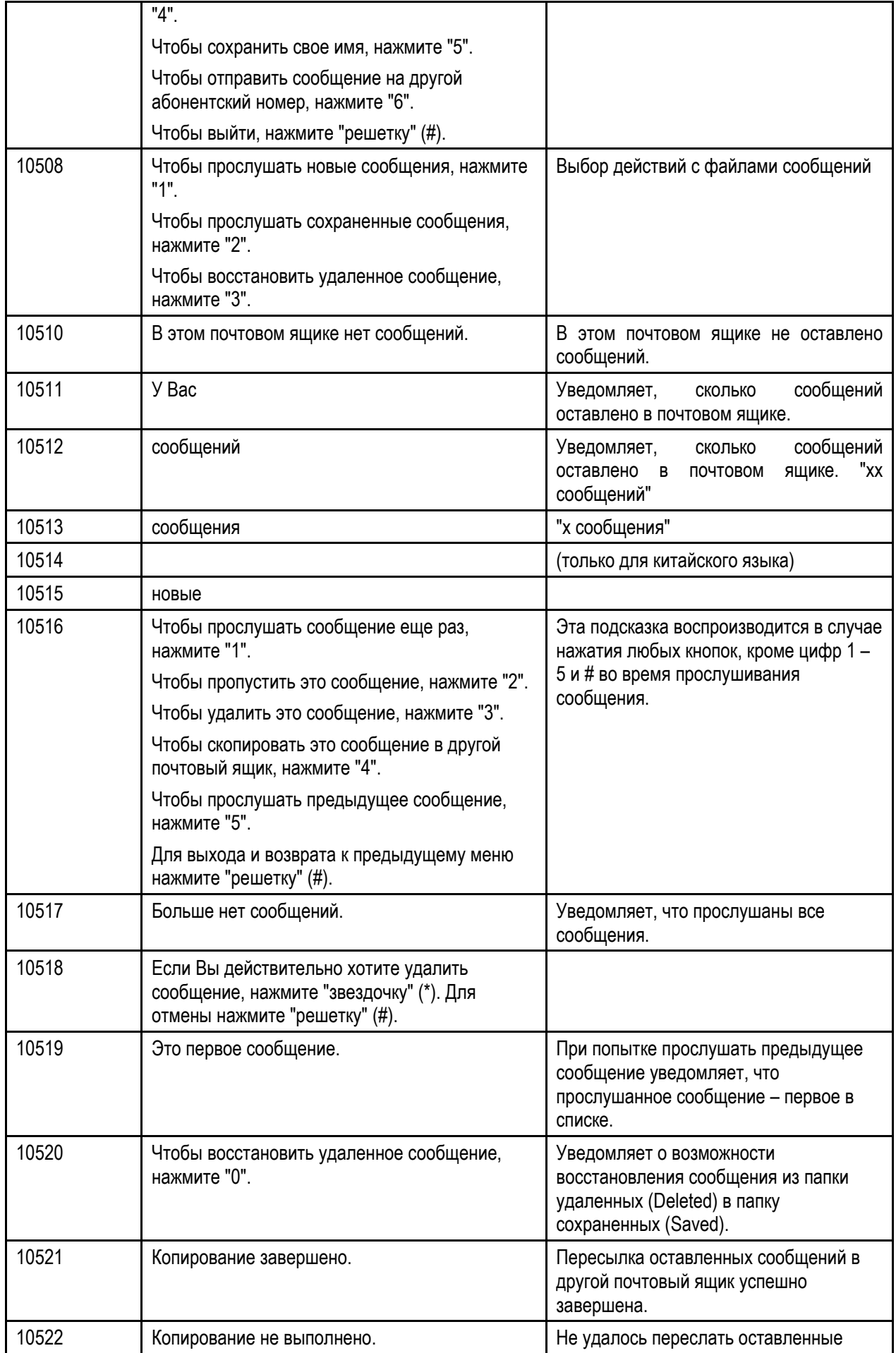

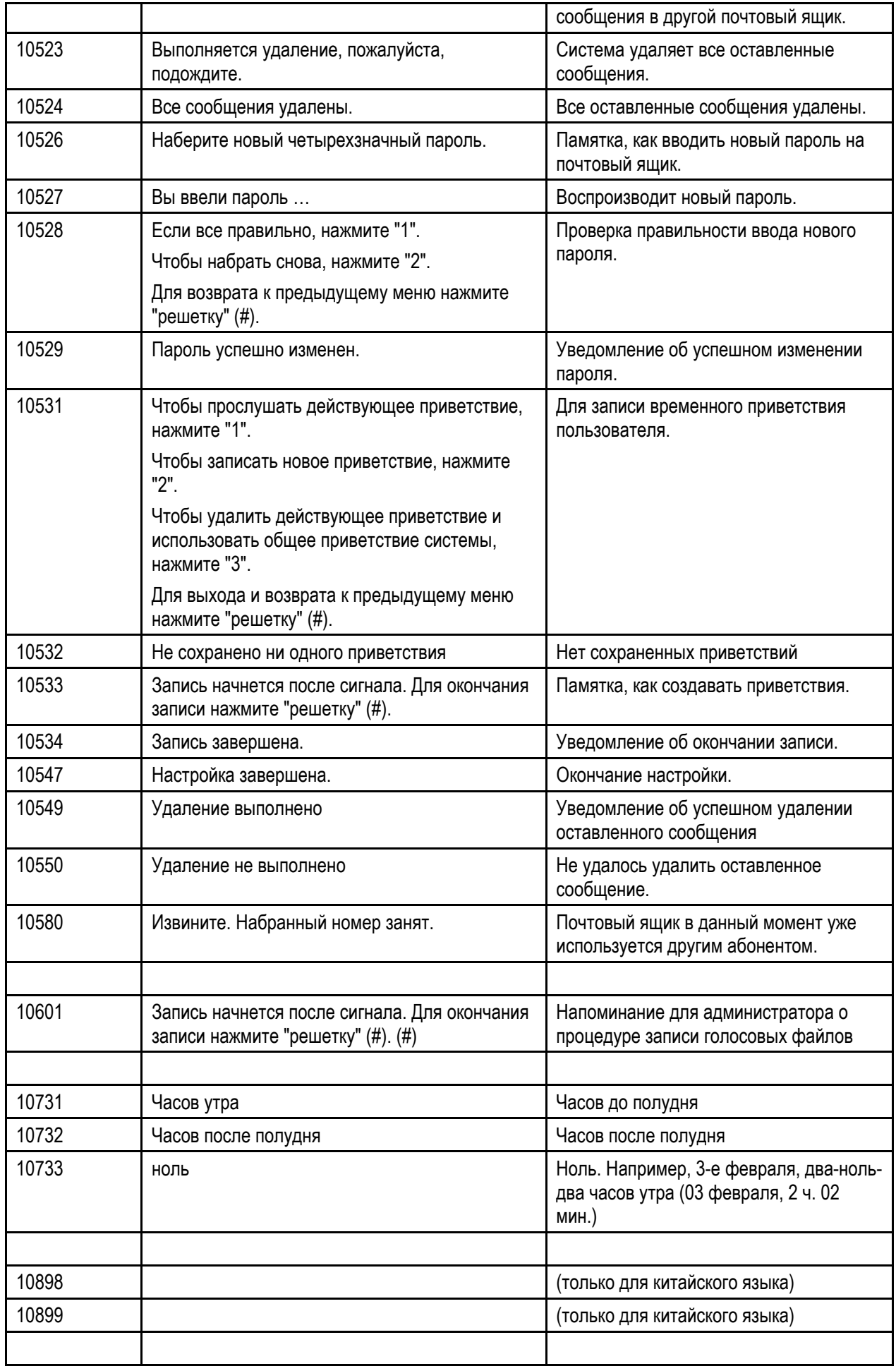

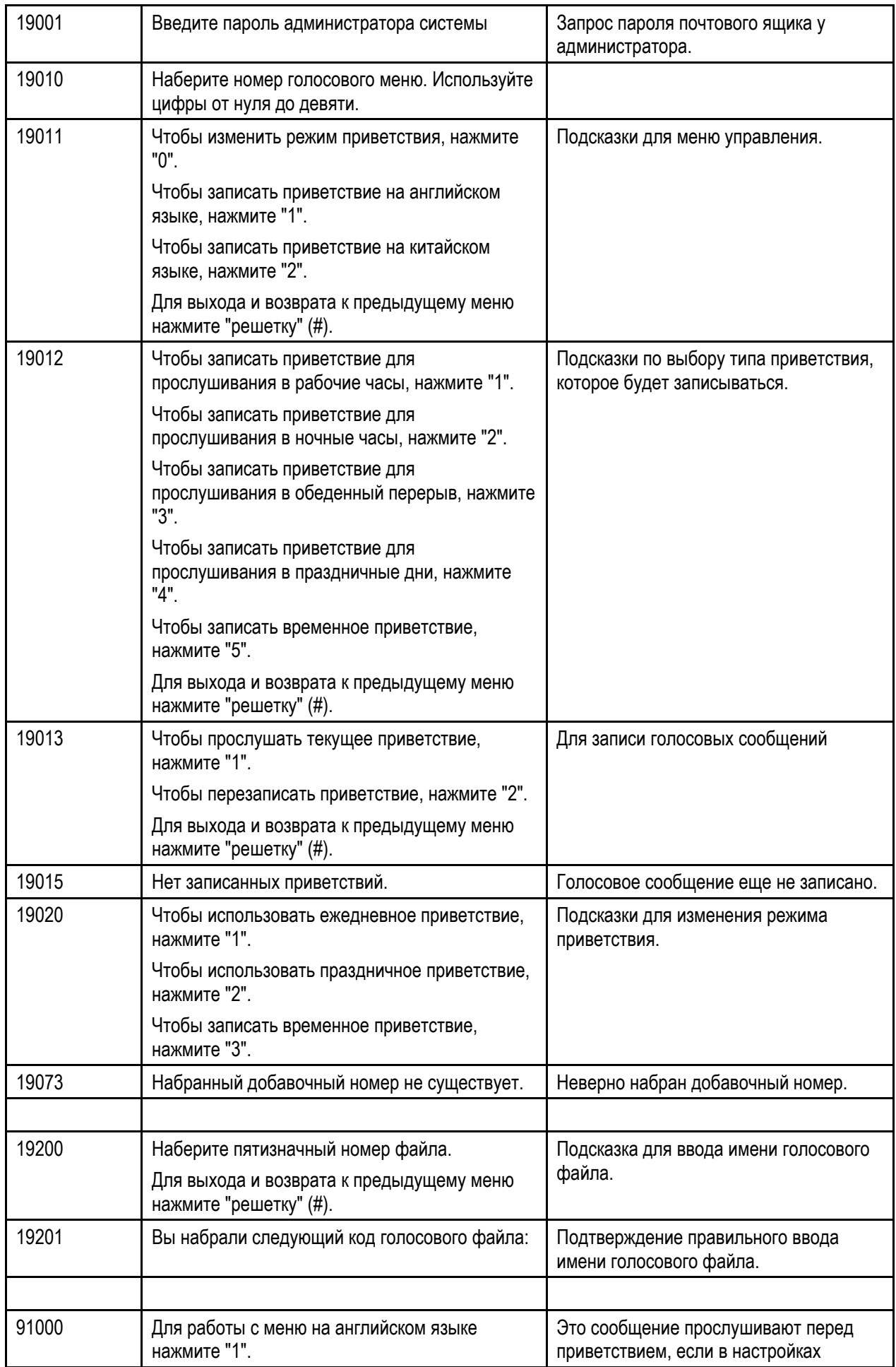

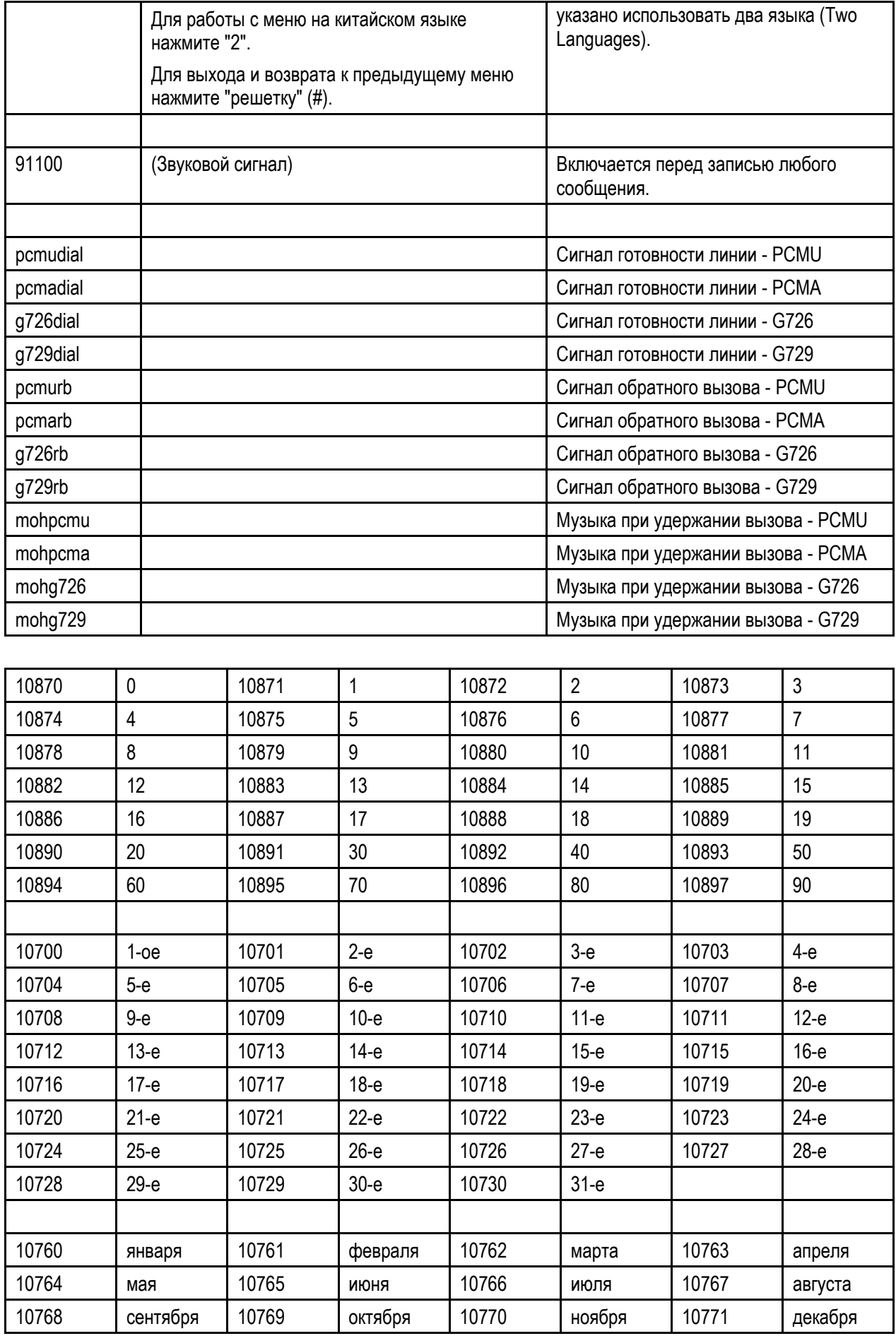

ⓒ Все права защищены. 2013. Tecom, Co. LTD. стр. 15 из 29

# **2.2 Хранение файлов**

Все голосовые файлы для автосекретаря и голосовой почты хранятся в папке /var/usb/disk1/vm/vox. В папке vox находится несколько вложенных папок. В них хранятся резервные копии, которые используются при изменении алгоритма сжатия голосовых файлов.

vox/pcmu: голосовые сообщения формата PCMU.

vox/pcma: голосовые сообщения формата PCMA

vox/G729: голосовые сообщения формата G729

vox/General: Файлы с записью сигнала готовности линии (pcmudial, pcmadial, g729dial),

файлы с записью сигнала обратного вызова (pcmurb, pcmarb, g729rb) и

файлы с записью музыкальной заставки для воспроизведения при удержании вызова (mohpcmu, mohpcma, mohg729).

При изменении настроек "VAA Codec" (Кодек голосовых файлов автосекретаря) файлы из соответствующей папки и папки vox/General будут скопированы в папку /vox для их дальнейшего использования.

# **3 Схемы**

# **3.1 Автосекретарь**

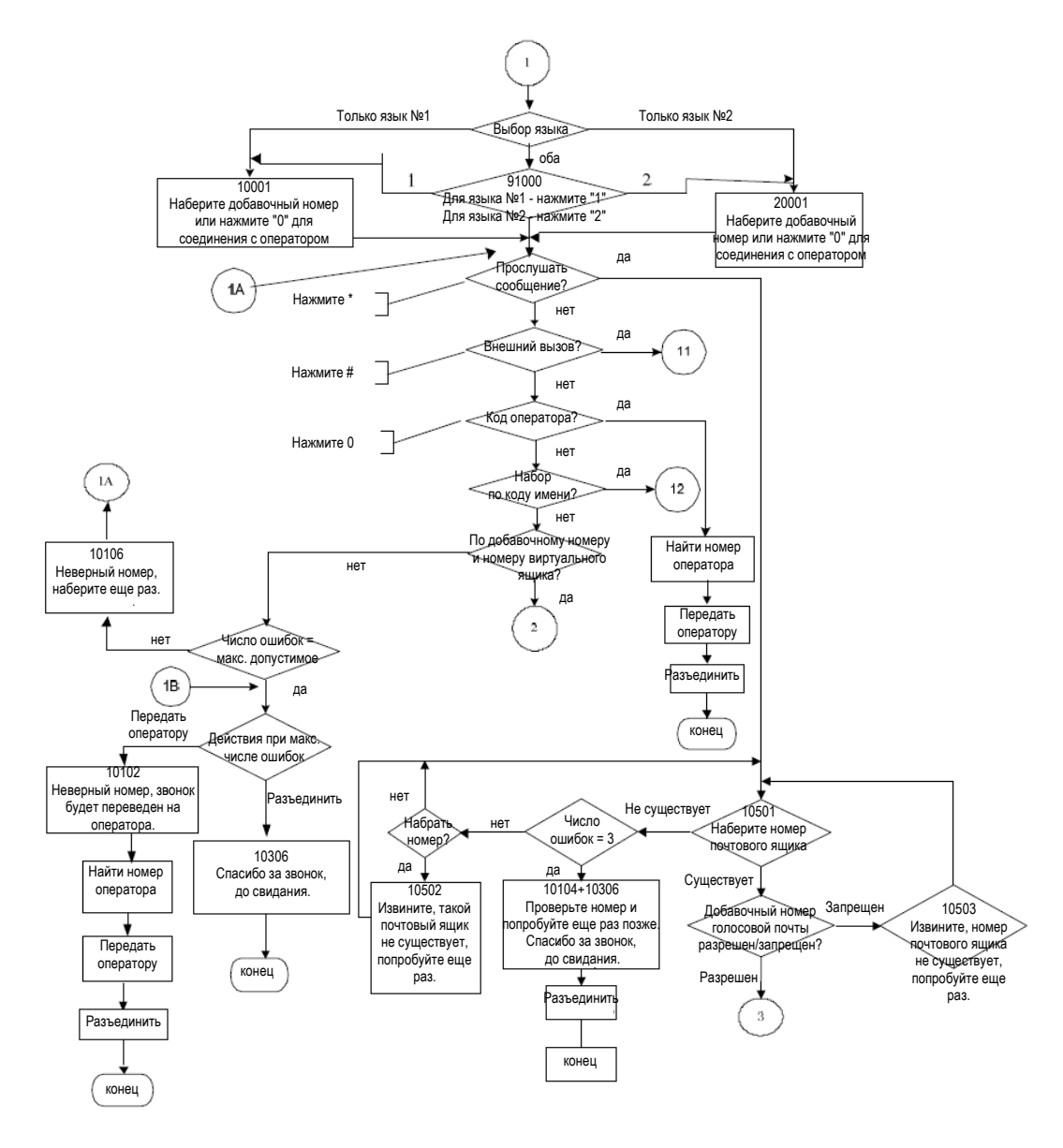

### **3.1.1 Внешний вызов**

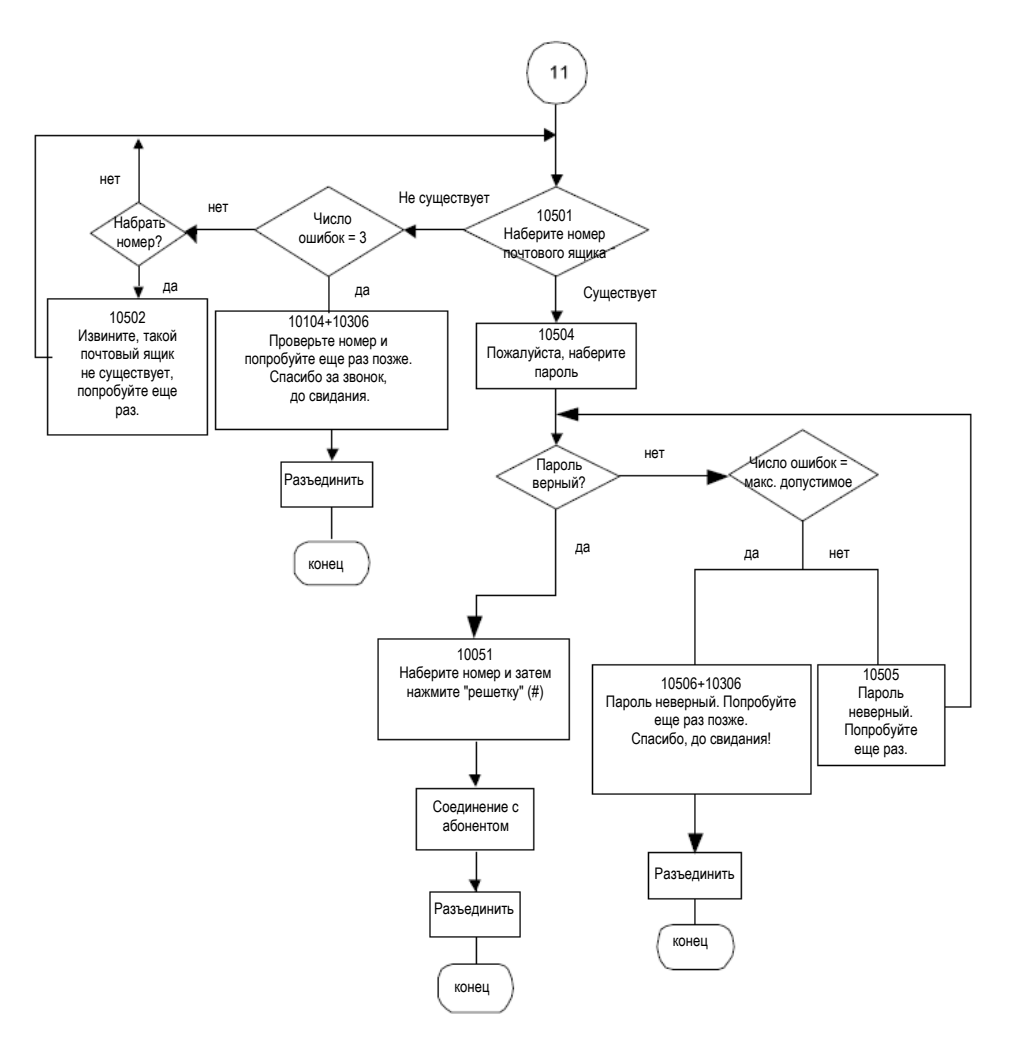

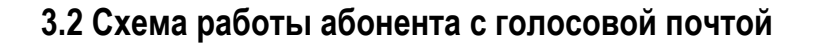

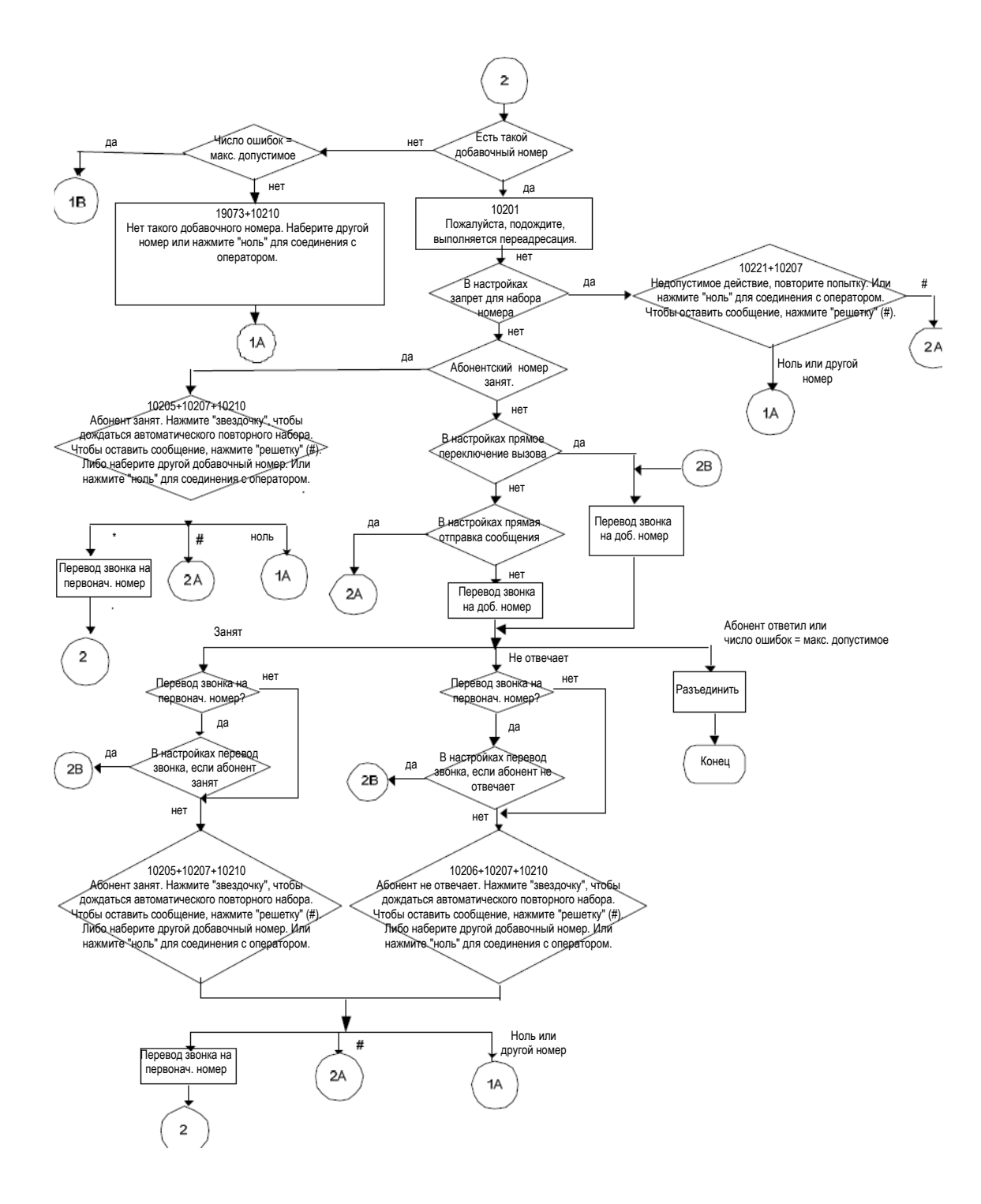

### **3.2.1 Схема "Оставить сообщение"**

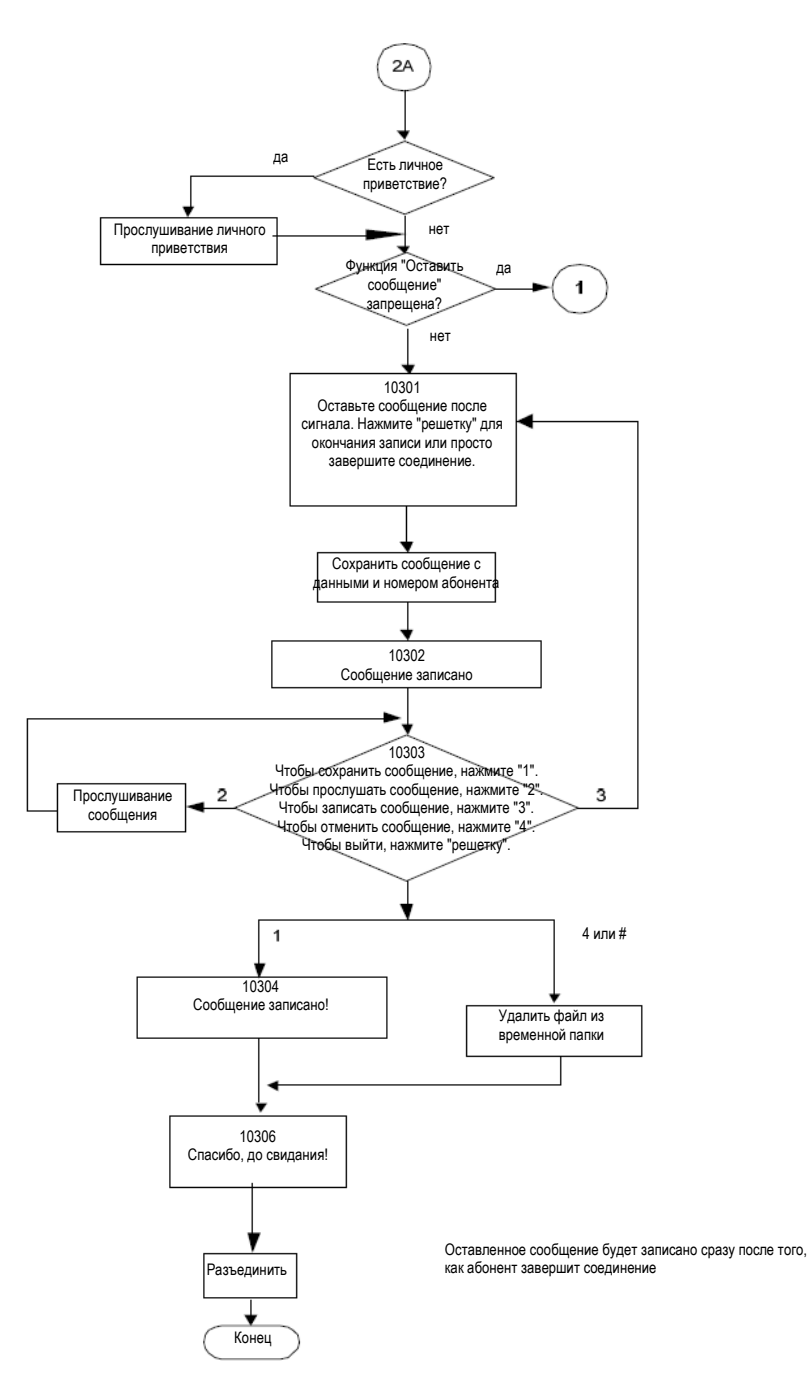

# **3.3 Схема работы с почтовым ящиком**

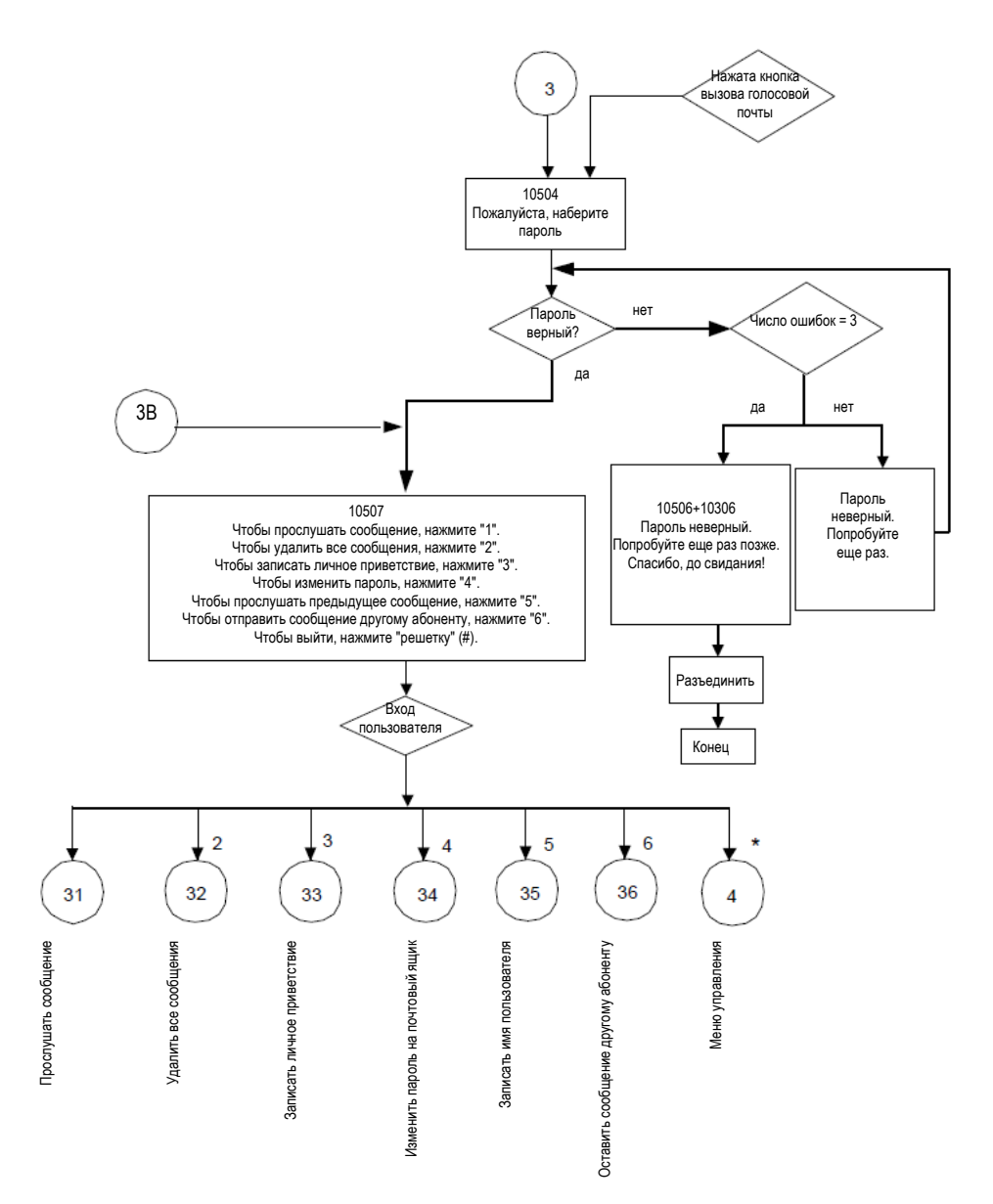

# **3.3.1 Прослушивание сообщений**

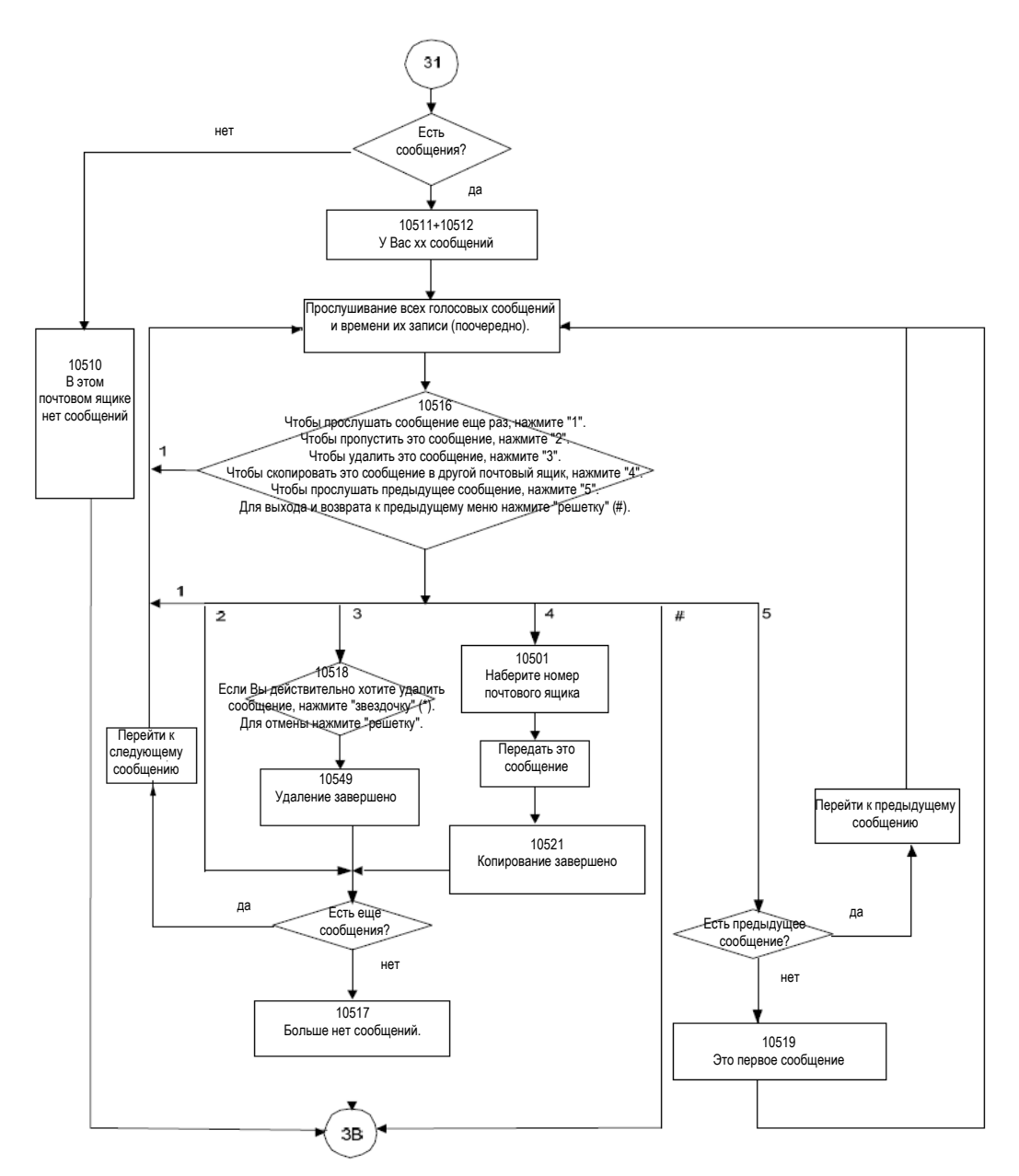

### **3.3.2 Удаление всех сообщений**

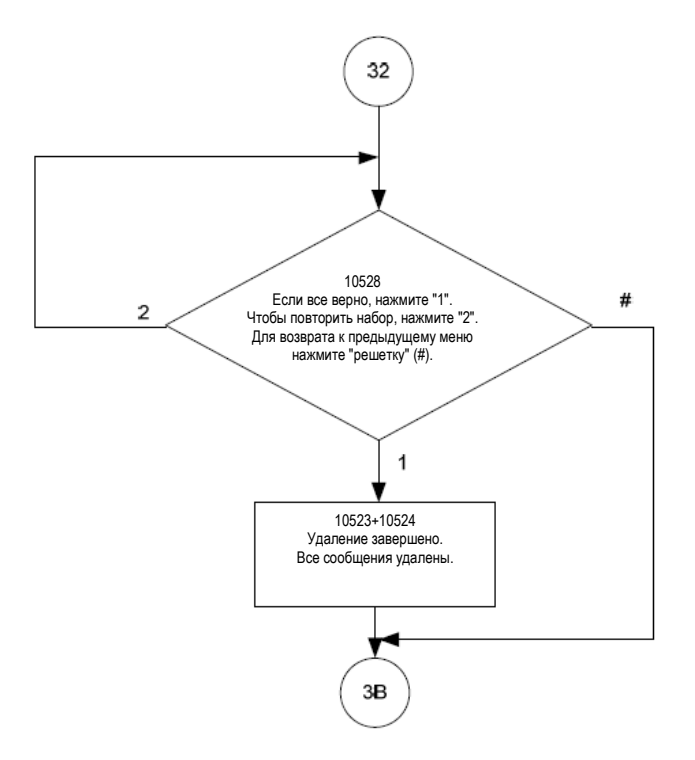

#### **3.3.3 Запись личного приветствия**

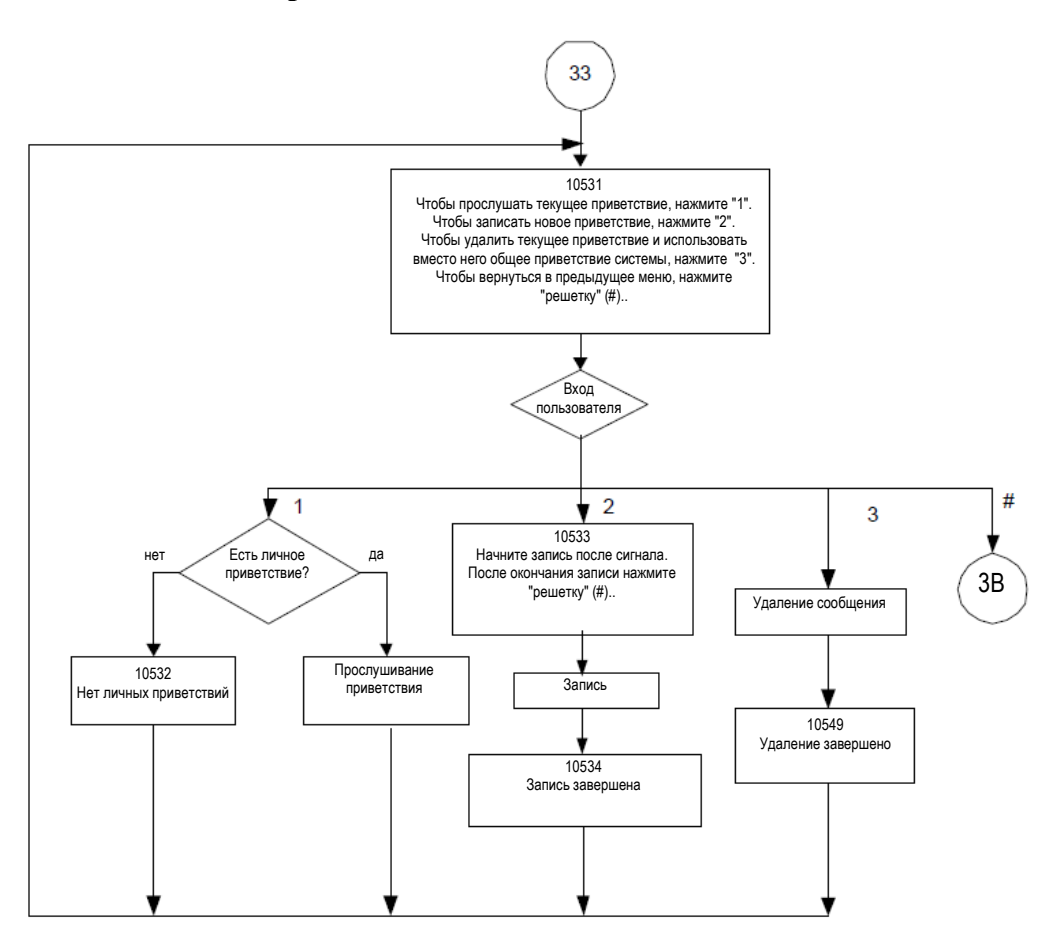

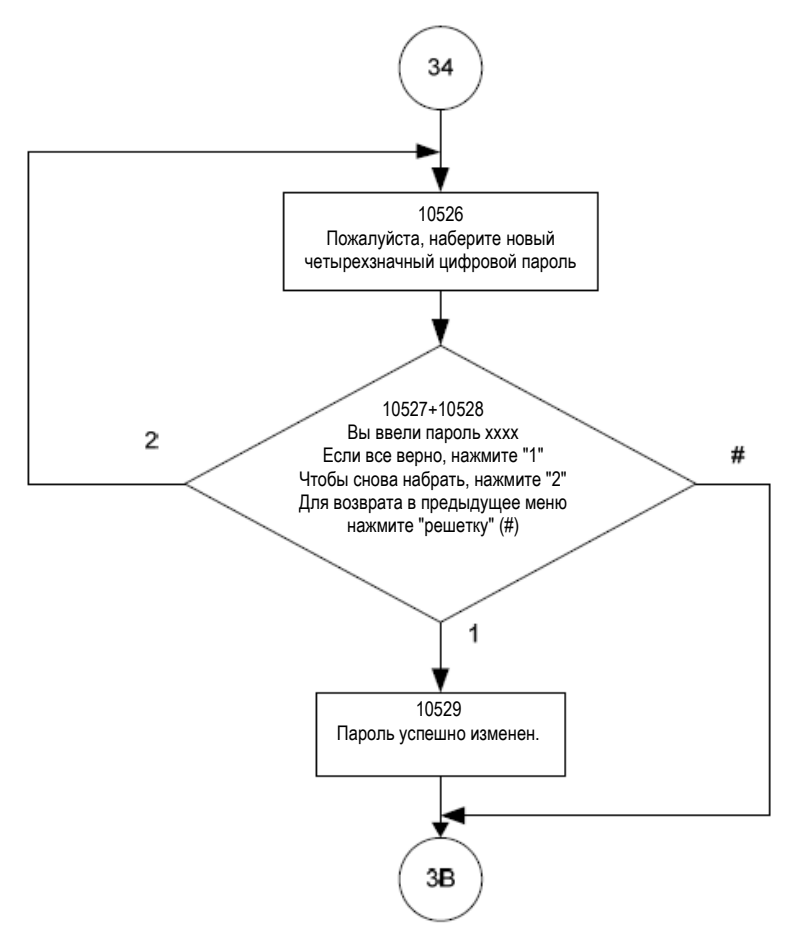

### **3.3.4 Изменение пароля на почтовый ящик**

### **3.3.5 Сохранение имени пользователя**

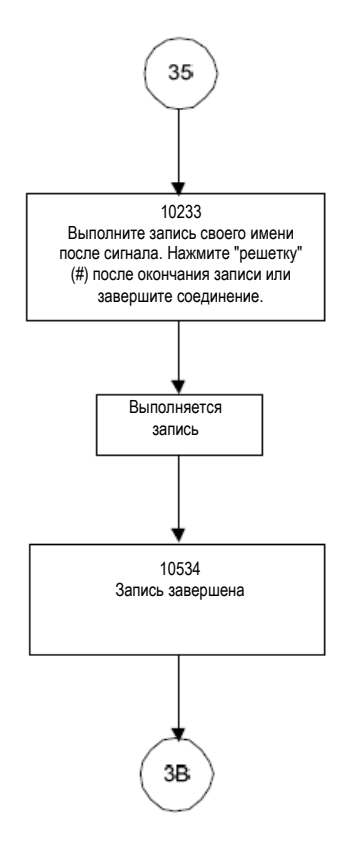

### **3.3.6 Схема оставления сообщения другому абоненту(ам)**

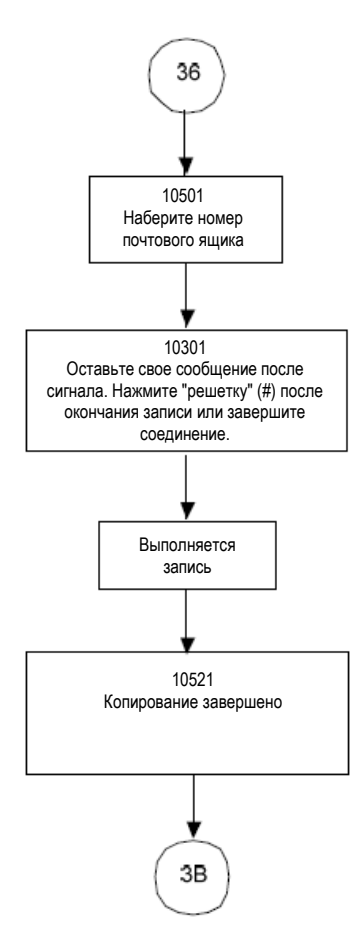

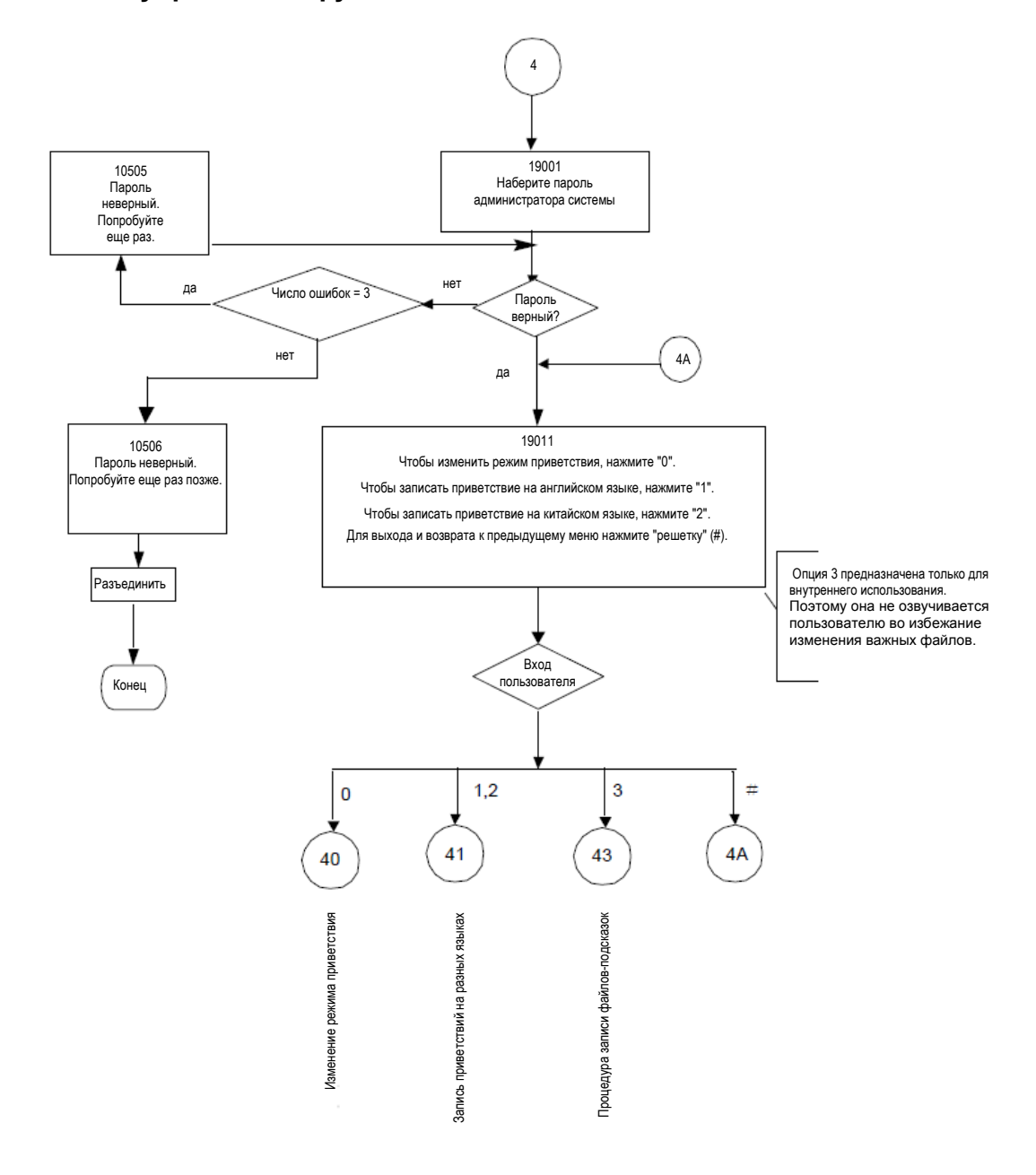

**3.4 Схема управления функцией голосовой почты** 

### **3.4.1 Изменение режима приветствия**

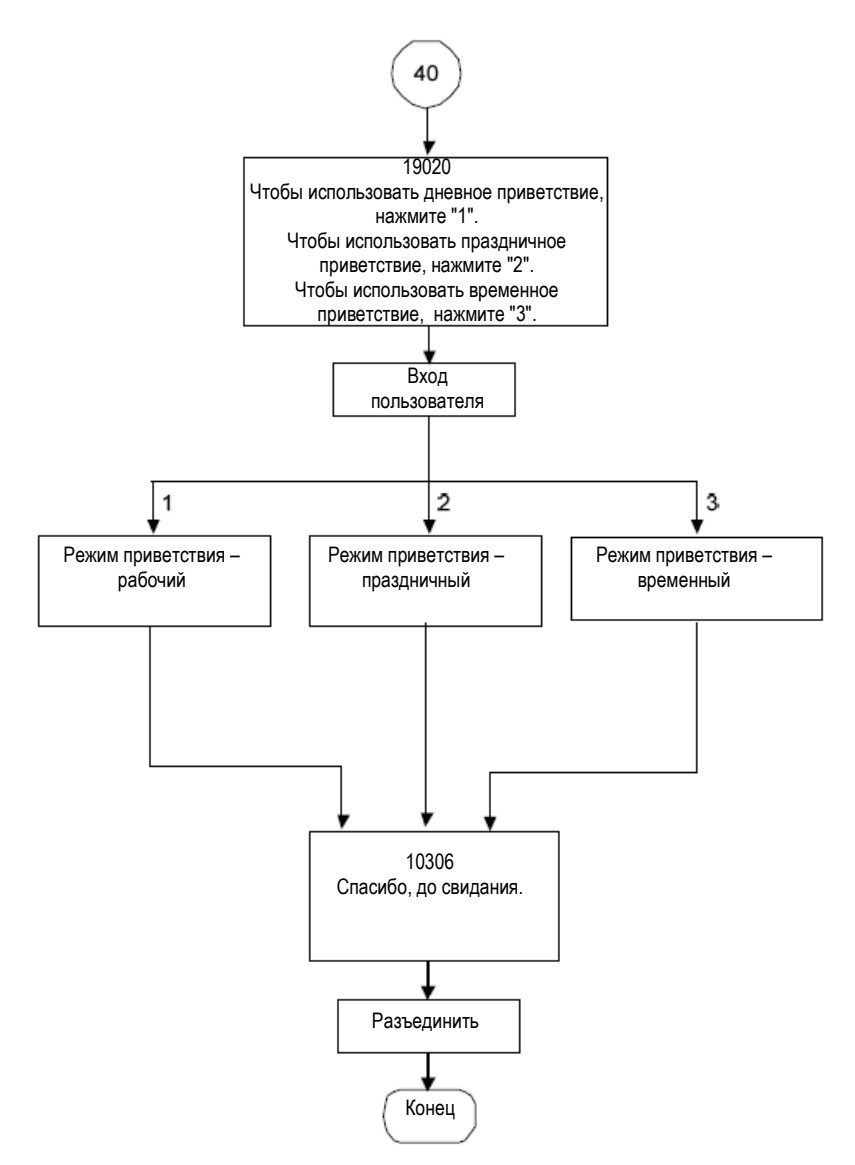

Примечание. При работе в режиме Temporary (Временный) воспроизводится временно используемое приветствие. В случае отсутствия этого сообщения система воспроизводит приветствия для режима Working (Рабочий).

### **3.4.2 Запись разных приветствий**

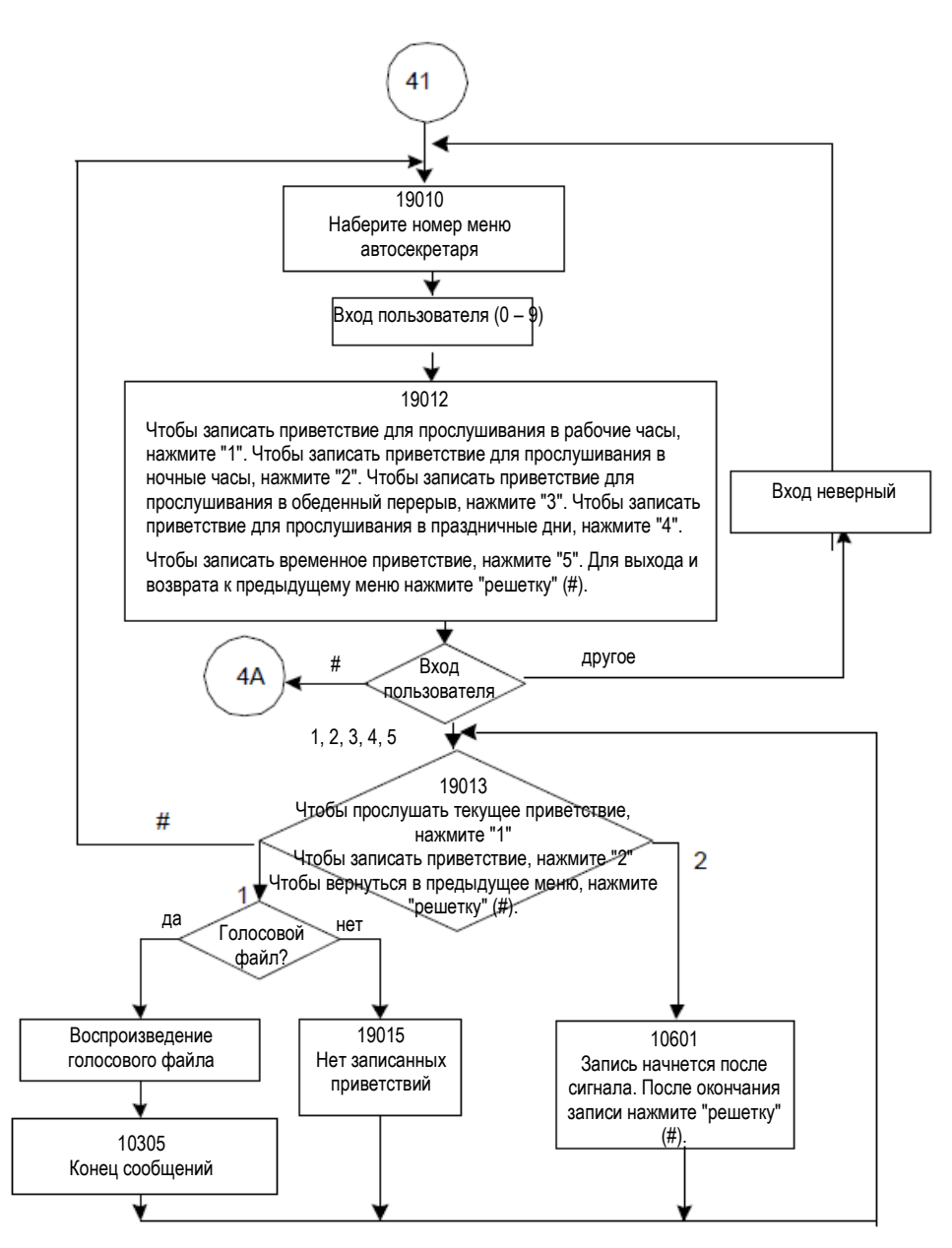

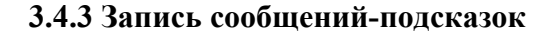

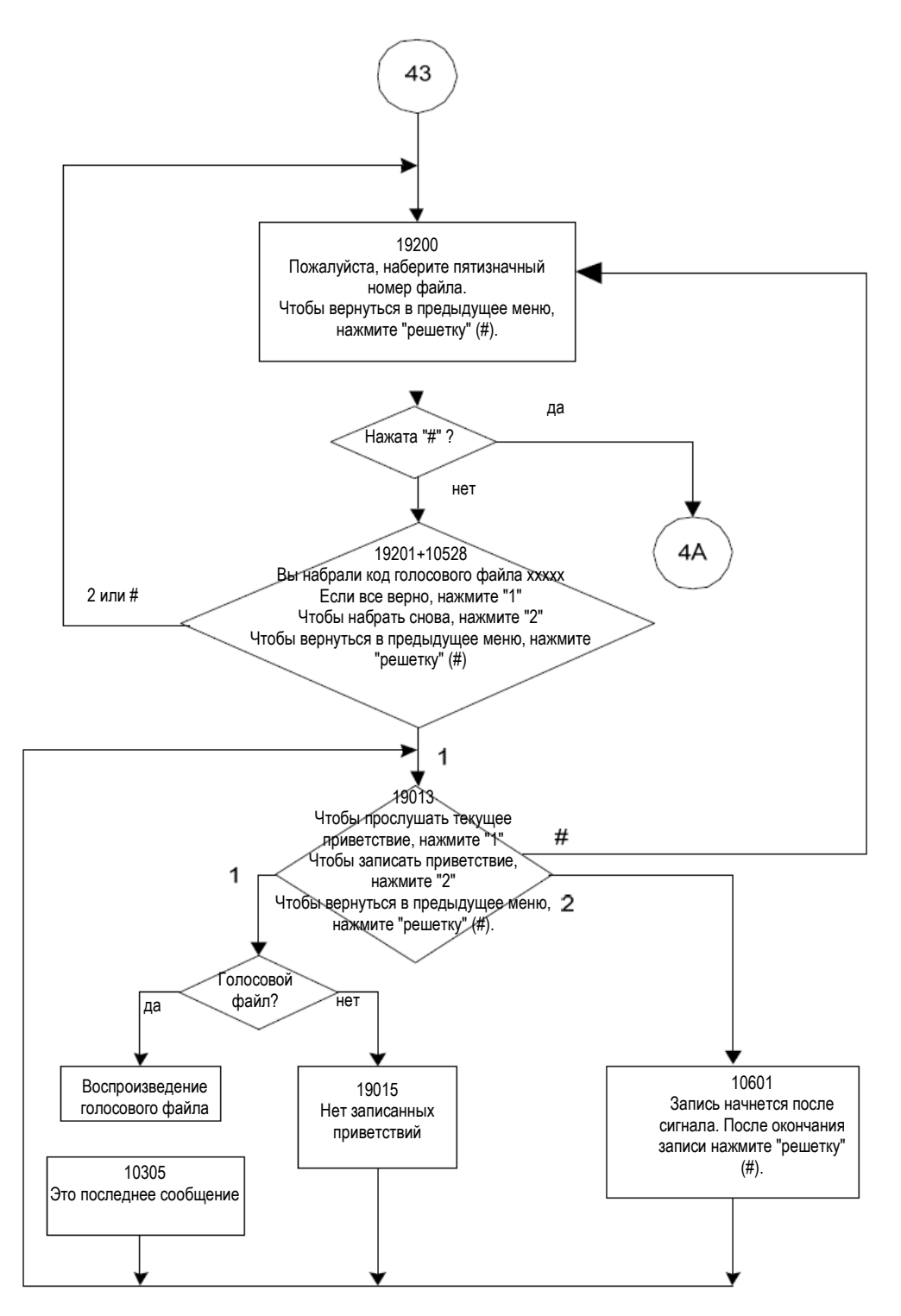